## Enrolling in Online Access is easy!

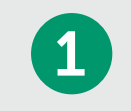

Visit [dollar.bank/bcconline](https://dollar.bank/small-business/payment-services/credit-cards/credit-card-online-access) and click the Online Access button. Credit Card Online Access

Online Access

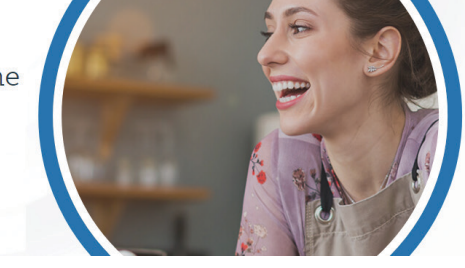

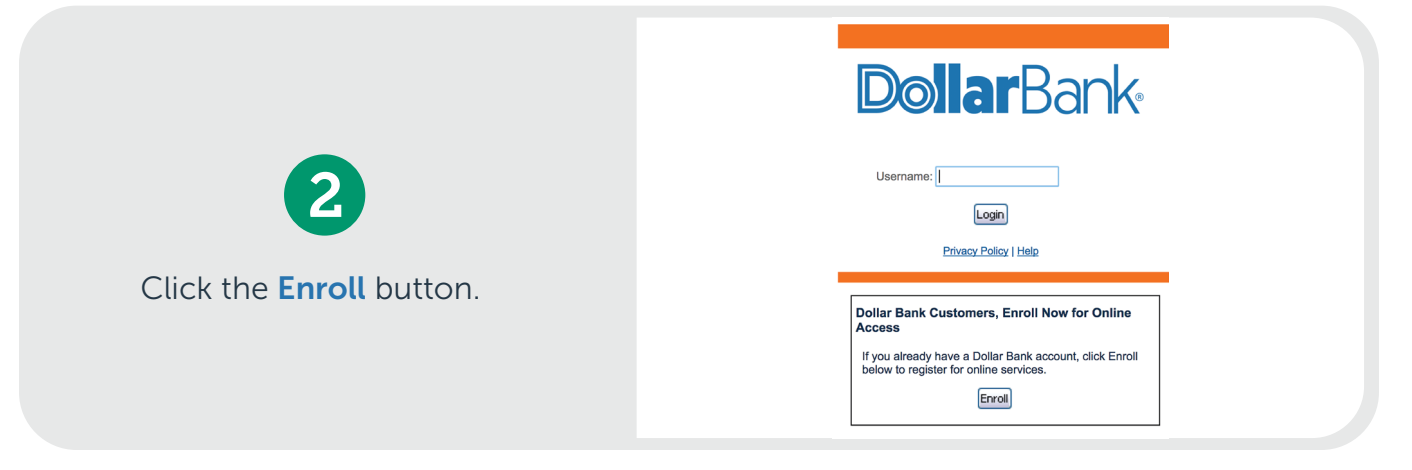

3

If you are a business owner or administrator, enter **four zeros** and then your 12-digit business control number. If you are a cardholder, enter your 16-digit card number.

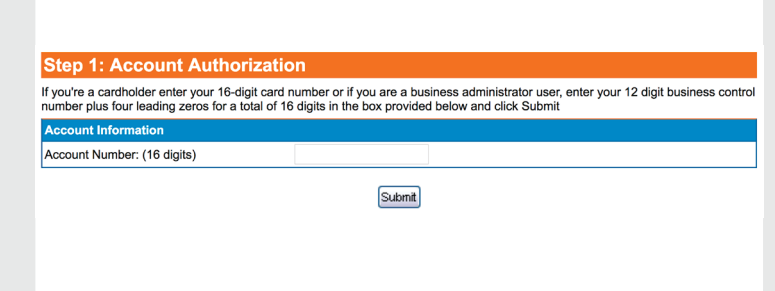

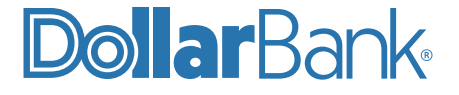

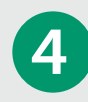

Enter the required account information. Business cardholders should register using their business information (i.e. business Tax ID, business zip code, etc.).

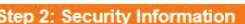

Please complete all required fields. Business cardholders who are enrolling their individual card, must complete the required fields<br>utilizing the business information, for example, business Tax ID, business zip code and b

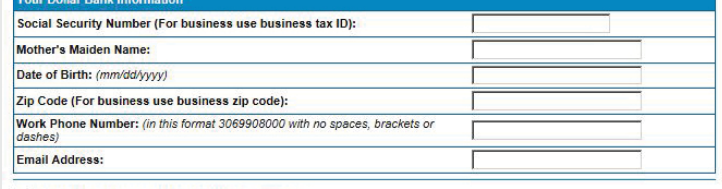

I have read and agree with the Terms & Conditions

Submit

Reminder: Business cardholders enter your business information in the above required fields

## **Step 3: Username and Password**

Fill in the information below and click Submit to continue.

- Your Username must be between eight (8) and twelve (12) characters long.
- . Your Username must contain at least one (1) letter, one (1) number and (1) special character. Note: Your Username can not contain more than 8 continuous numbers.
- . Password must be between eight (8) and twelve (12) characters in length and must contain at least one (1) letter, one (1) number.

Click here for a list special characters that are allowed.

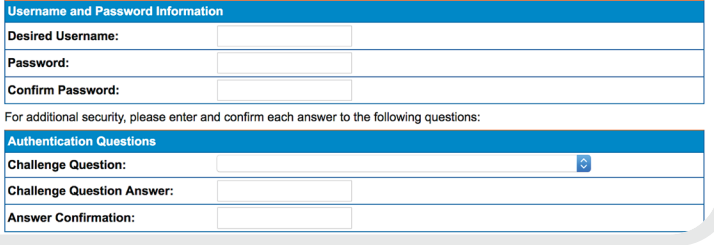

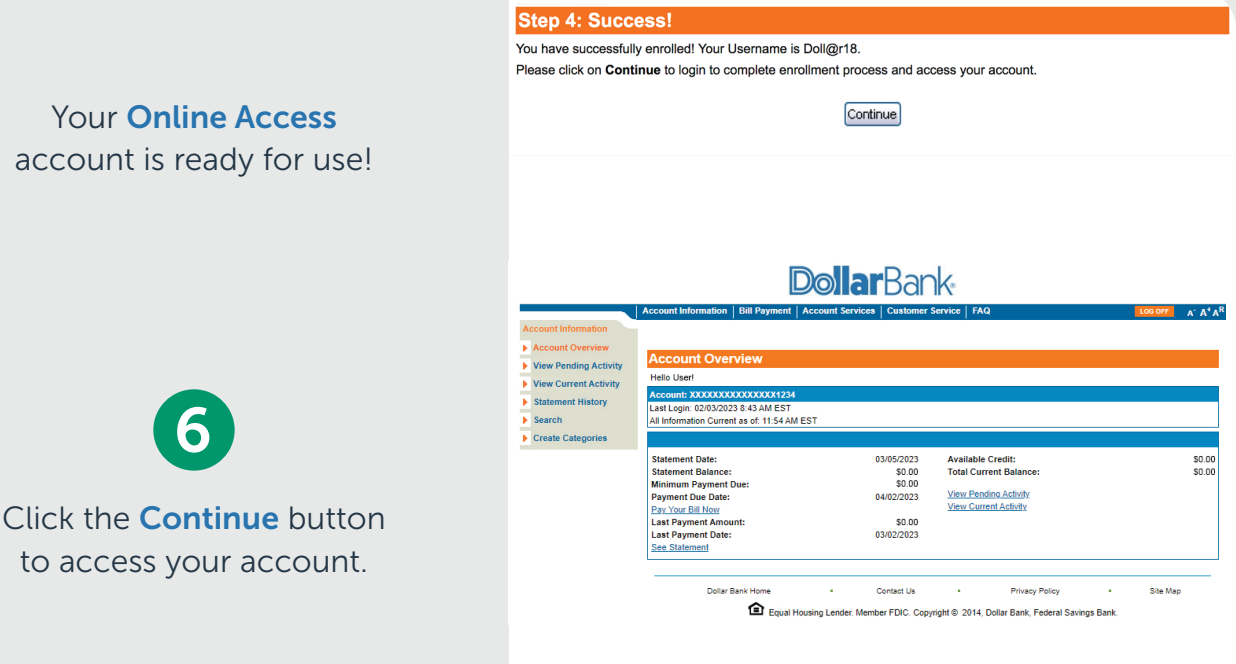

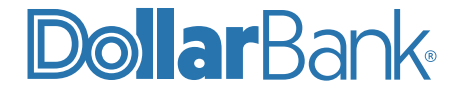

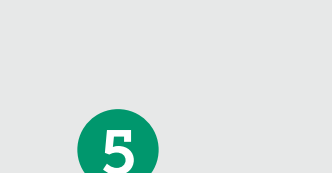

Create a username, password and authentication questions.

Your Online Access account is ready for use!